# What is THINK?

THINK! is one of those games that is easy to learn, but fiendishly difficult to master. It can be played by all ages and at all levels with equal frustration and enjoyment. Like all things in life, the end result is quite simple, it's getting there that causes the sleepless nights. All you have to do is to get four of your counters in a row on a six by six board. And what's more, there are only four rules to remember.

Sounds easy? The fun starts when you realise that you can only get them there by pushing the counters in from the bottom or the right edge of the board. Still confident? How about this. When you push a counter in, everything on that row or column moves along by one, spaces included. THINK! about that!!

To help you on your way THINK! comes with an integral computer opponent for you to practice on and a tutorial section where the computer will analyse your moves for you.

You can also partake of SPEED THINK! or BLITZ THINK! where you have a limited time to play a

move or play an entire game.

For good measure there is also a problem solving mode where you can sharpen your skills on some fiendish problem boards from the computer. Or how about setting up your own boards for the computer or a friend to solve.

You can play against the computer or a friend. You can even use joystick or keyboard entry. All of this is contained within an easy-to-use icon structure which leaves you free to THINK! about the game.

TO LOAD, Press CTRL and small ENTER together. Press PLAY then any key.

# The 4 Rules of THINK!

- 1) Counters can only be pushed in from the bottom edge or the right edge of the board.
- 2) Winning lines of four can be horizontal, vertical or diagonal.3) If you make a line of four for your opponent, the
- If you make a line of four for your opponent, the opponent wins, even if you have made a line yourself.
- 4) Counters can be pushed off the edge of the board, and will be lost.

# How Do I Get a Game of THINK!

Once the program has loaded you will see the main icon menu screen. It is here that you decide what sort of game you want. If you are using the keyboard then the SPACE key will move the cursor down, and the 'M' key will move it up. The ENTER key will change the icon highlight. It is the highlighted icons when you select play game that decide what sort of game you want. For joystick users, up and down moves the cursor and fire shifts the highlight. The icons are as follows:-

ROW 1 - Select 1 or 2 player game. Tutorial or Problem mode.

ROW 2 – Select what sort of game you want. Normal, Speed or Blitz THINK! (N.B. Speed and Blitz THINK! only available in 2 Player mode).

ROW 3 - Select colour display between Default colours, Black and White, User defined counter colours.

ROW 4 - Select keyboard or joystick input for playing the game.

ROW 5 – Select a New game or resume the game in play.

BOW 6 - Select Sound on or off.

On the right of the screen you have the following icon options:

RULES – See an explanation of the rules and

example plays.

TAPE/DISK – Designates which device you will

save to or load from.

SAVE GAME - Saves the current game to tape/

disk.

LOAD GAME – Loads a game from tape/disk.

PLAY GAME – Starts the game selected with the highlighted icons.

# Playing THINK!

colours etc).

Once you have selected the play game icon, the computer will ask you some questions depending on what game you have chosen. Once you have answered them, the game screen will appear.

answered them, the game screen will appear. To place a counter on the board in keyboard mode you just type EITHER the number or the letter of the position you wish to push in from and press enter. Your counter will now be played. With a joystick you move the joystick left or right till the cursor appears over the letter or number you wish to play. Pressing the FIRE button plays your

counter.

If you want to access the icons at the right of the screen then from the keyboard you press SPACE when it's your turn, or move the joystick down. To get back, move the cursor off the last icon.

The game screen icons have the following

functions:-UP ARROW - Returns you to the main screen so that you can alter parameters (Number of players,

LAST MOVE - Displays the last move played.

COMPUTER - Forces the computer to play the next move.

LEVEL - Shows the level at which the computer is playing. This can be altered during a game.

LIGHT BULB - The computer will suggest a move for you.

BACK - Takes back the last 2 moves

During a game against the computer you can force the computer to take its move by pressing the ENTER key whilst it's thinking. It will then play the move that is currently displayed in the message window.

At the end of the game you can REVIEW all the moves by accessing the BACK icon.

1 is the fastest replay speed, 9 will wait for you to press a key. Selecting the UP ARROW will get you back to the main screen. You will also now see a PLAY GAME icon. If you select this then you will start a new game with the same conditions. except that whoever started first will now play second.

# THINK! variations

# SPEED THINK!

You will be able to set a limited amount of time for each player to play their move in. If the time runs out then the opposition gets to play their move. BLITZ THINK!

You can set a time limit in which all your moves in the game have to be played. If you run out of time your opponent wins.

# TUTORIAL

You play against the computer. When you input a move the computer will decide whether or not it was the best move. If you get it right first time you will score three points, second time two, third time one. After that the computer will play the move for you. At the end of the game, the program will give you a percentage score.

## PROBLEM.

Using the icons you will be able to select one of the 6 preset problems that are in the computer and try and solve them. Or you can, using the keyboard or the joystick, create your own problems for either the computer or another player to solve. If you are setting up a problem using the keyboard then the SPACE key will move the cursor over the board one square at a time. Pressing ENTER will put a Player 1 counter on that square. Pressing it again will put a Player 2 counter there instead. Pressing again will clear the square. When you are finished you can go back to the main screen and select how you are going to play the position you have set up. All preset problems are for Player 1 to win in 2 moves.

# Why is it called THINK!

Try playing it and you'll soon find out!!!

# THINK!

MORE HIGH PERFORMANCE PROGRAMS FROM ARIOLASOFT UK LIMITED available from your Ariolasoft retailer. If it's not there please order it'

US TOP IN HIT-SKYFOX (C S M) A stunning 3D combat program. Air to Air and Air to Ground like you've never seen

before U.S. CHART HIT-AXIS ASSASSIN (C. A)

An addictive shoot 'em up program. There are no rules, no strategies. Your only goal is to survive

US CHART HIT-D BUG (C A) An action game and a 'Fantastic Voyage' down inside the computer that runs it.

US TOP IN HIT-ARCHON and cast spells on screen. e-luxe package including (C.A.S.M) A chess based strategy program pooklet. Play the computer or a friend where the pieces fight to the death

U.S. No. I HIT-KARATEKA (C)

A fabulous 3D martial arts Karate program - you'll never believe it!

U.S. No. 7 HIT-ONE ON ONE (C. A.S. M.)

A 'Real-Life' baskethall action program designed with the help of two of America's top players 1-2 players. Play the computer or a friend.

U.S. No. 5 HIT-REALM OF IMPOSSIBILITY (C. A. S. M)

An exciting action/strategy program with 13 different dungeons and 3 levels of difficulty.

U.S. TOP 10 HIT-M.U.L.E. (C. A) A strategy program for I to 4 players. Your objective is to settle a distant planet. A complex and intriguing game with excellent music and graphics.

U.S. CHART HIT-HARD HAT MACK (C. A. S. M) A compelling action program set on a construction site. Features 3 separate screens and

several levels of challenge. U.S. HIT-MURDER ON THE ZINDERNEUF (C. A)

A de-luxe packaged. Agatha Christie style detective strategy program complete with hooklet

US TOPHIT-STEALTH (C) A lone fighter against deadly Aliens - Wild 3D scrolling scenarios!

U.S. TOP HIT-THE CASTLES OF DR. CREEP (C)

A chilling action strategy program - you may not get out alive!

Key: C = COMMODORE 64 (128 COMPATIBLE) S = SPECTRUM 48K A = ATARI 600/800XL/130XF M = AMSTRAD CPC464

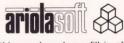

| L .                                                              | SURNAME             |                    |                                 |
|------------------------------------------------------------------|---------------------|--------------------|---------------------------------|
| ADDRESS                                                          |                     |                    |                                 |
|                                                                  |                     |                    |                                 |
|                                                                  |                     |                    |                                 |
| CITYTOWN                                                         | -                   | COUNTY             | NTY                             |
|                                                                  | 111111              | =                  |                                 |
| POSTCODE TEL                                                     |                     | 0                  | M Y (Date of birth if under 18) |
| How did you learn about this program? Please tick as appropriate | his program? Please | ick as appropriate |                                 |
|                                                                  | Poster              | Advertisement      | Review                          |
|                                                                  | Friend              | Retailer           | Other (please specify)          |
| DATE PROGRAM PURCHASED                                           | HASED               |                    |                                 |
| > T                                                              |                     |                    |                                 |
| RETAILERNAME                                                     |                     | RETAILER TOWN      | H TOWN                          |

AS 22007

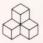

# ARIOLASOFT UK FREE ENAMELLED METAL BADGE OFFER

To obtain your free Ariolasoft full colour metal logo badge simply fill in *all* the details on the database overleaf and send it in together with an S.A.E. to the address below:

Ariolasoft UK Limited Suite 105/106 Asphalte House Palace Street London SW1E 5HS

Please allow 28 days for delivery. This offer is restricted to one badge per person and is valid in the UK only.